Unter Computerhobbyisten stellt man sich gern das Bild des einsamen Vaters vor, der bis tief in die Nacht im Schlafzimmer vor dem Computer sitzt und kryptischen Maschinenkode eintippt. Da die zugehörige Mutter ebenfalls einsam ist, wird der Computerstandort nach einiger Zeit in den Wohnraum verlegt wird, wovon ursprünglich natürlich nie die Rede war... Der freigewordene Platz im Schlafzimmer wird dann wieder gefüllt, zuerst mit Kindern, dann mit einem zweiten Computer, womit dann die Basis für den dringenden Bedarf an einem Netzwerk geschaffen ist.

Peter Smit

# Einfaches PC-Netzwerk

## Ein Kabel genügt...

Wing versus T-Fighter, etc.. Einige arbeiten über einen zentralen Server im Internet, aber auch über ein TCP/IP-Netzwerk, IPX-Netzwerk, ein Modem oder eine Nullmodem-Kopplung. Der geeignete Verbindungstyp für die Computerkopplung ist natürlich in erster Linie vom angestrebten Einsatz abhängig, für den die Kopplung vorgesehen ist.

### Nullmodem-Kabel

Um geringe Datenmengen zu übertragen, ist ein Nullmodemkabel eine gute Variante. Diese preiswerte Verbindung ist aber nur für kleine Datenpakete und wenige Multiplayer-Spiele geeignet. Die Geschwindigkeit, die ein RS232-Port über solch eine Kabelverbindung bewerkstelligen kann, beträgt 115.200 Baud/s. Wenn das serielle Übertragungsprotokoll 1 Startbit, 8 Datenbits und 1 Stoppbit vorsieht, kommt man auf eine effektive Übertragungsrate von 10.520 Byte pro Sekunde. Dazu müssen aber beide Computer von der schnelleren Sorte sein (486 oder höher) und über einen UART (Universal Asynchronous Receiver/Transmitter) vom Typ 16550 verfügen. Ob dieser Chip eingebaut ist oder nicht, kann Neben der Kommnikation via e-mail hat die Kopplung mehrerer Computer den Vorteil, das Datenbestände, Drucker, Modem, (ZIP-) Laufwerke oder CD-ROMs gemeinsam genutzt werden können. Mit der Internet-Hausse ist es absolut IN geworden, 3D-Spiele im Multiplayer-Modus zu spielen. Mit dieser Option können mehrere Personen gleichzeitig ein Spiel spielen, sei es gemeinsames Durchlaufen eines dreidimensionalen Labyrinths oder gemeinschaftlicher Raumflug. Je nach Stimmung kann man gegeneinander (deathmatch) oder miteinander (cooperative) spielen. Bekannte 3D-Spiele mit dieser Optionen sind Doom, Duke Nukem 3D, Quake, Outlaws, X-

leicht mit dem Programm MSD feststellen, das zum Lieferumfang von MS-DOS gehört.

Wenn man MSD startet, zeigt es die auf dem Board verwendeten UART-Bausteine an: 8250, 16450 oder 16550. Ein 8250 verträgt maximal 9600 Baud. Ab AT findet man nur noch den schnelleren 16450, 82450 oder 16550 (bis 115.200 Baud). Viele Hardware-Analyseprogramme melden anstelle des tatsächlich vorhandenen 16450 den langsameren 8250. Nur der 16550 verfügt über einen integrierten Zeichenpuffer. Quasi jedes interne aktuelle Modem und alle Pentium-Hauptplatinen sind mit einem 16550 bestückt. Aktuelle Betriebssysteme (Windows 95, Windows NT, Linux) haben mit UARTs ohne internen Puffer so ihre Probleme, die sich bei der Datenübertragung via Modem oder Nullmodem in geringerer Geschwindigkeit als erwartet oder durch den gelegentlichen Verlust von Datenpaketen äußern.

An der seriellen Schnittstelle für die Maus kann man besser auf den 16550-FIFO-Puffer verzichten. Probleme mit der Maus, die nach einigen hin und her einfach hängenbleibt, sind oft auf den Puffer zurückzuführen. In Windows 95 kann man den Puffer über das Konfigurationsmenü ausschalten: System / Gerätemanager / Schnittstellen / COM1 (Maus) / Eigenschaften / Einstellungen / Erweitert / FIFO-Puffer verwenden (ja/nein). Bei Datenübertragungsproblemen kann man die Geschwindigkeit des Puffers auch etwas verringern.

In Windows 3.1 muß man eine Zeile in der Datei System.ini im Abschnitt [386Enh] ergänzen: COM1FIFO=0 schaltet den Puffer für die Maus an

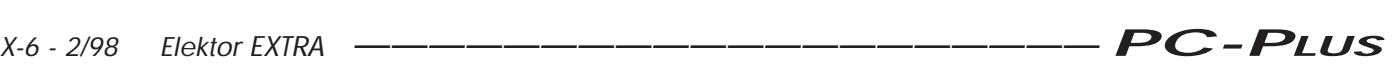

COM1 aus. Von der aktuellen Version der System.ini sollte man vor jeder Änderung sicherheitshalber eine Kopie anfertigen!

Nach den UART-Eigenarten zurück zum Nullmodem-Kabel. Ein solches Kabel verbindet die beiden seriellen Schnittstellen (RS-232-C) von zwei Computern. Der RS-232-Anschluß ist ursprünglich zur Verbindung von einer Datenendeinrichtung (DEE oder DTE, von Data Terminal Equipment) mit einer Datenübertragungseinrichtung (DÜE oder DCE von Data Communication Equipment). entwickelt worden. Ein D25-Kabel zwischen Computer und Modem ist solch eine DTE/DCE-Kopplung. Eine Nullmodem-Verbindung koppelt hingegen zwei DTEs miteinander. Dazu müssen einige Anschlüsse des Portsteckers im Kabel überkreuz verbunden werden. Die wichtigsten sind TxD (Transfer Data) und RxD (Receive Data). Mit einem zusätzlichen Massedraht entsteht die einfachste Nullmodem-Verbindung. Problematisch bei dieser Simpel-Variante ist die fehlende Möglichkeit zum Hardware-Handshake. Der Anschluß für das Signal zur Abfrage der Sendebereitschaft (Request To Send) wird direkt kurzgeschlossen mit dem eigenen Anschluß, der die Empfangsbereitschaft anzeigt (Clear to Send). Damit entsteht die narzistische Situation in der der Computer sich selbst fragt, ob er Daten senden kann, wobei er annimmt, das er mit der Gegenpartei kommuniziert. Als echter Narzist antwortet er auch gleich selber darauf. Diese Methode versagt natürlich völlig, wenn die beiden<br>Computer mit unterschiedlicher mit unterschiedlicher Geschwindigkeit senden. Bei ungleichwertigen Computern muß der langsamere der Host sein. Bei Problemen ist es sinnvoll zuerst zu testen, ob der Datenverkehr in der anderen Richtung funktioniert. Wenn das klappt, hat man ein Timingproblem zwischen den beiden Computern. Um dieses Problem zu lösen, muß man mehr als drei Drähte verwenden. Damit wird dann auch ein Hardware-Handshake möglich (siehe Bild 1). Programme, die nur mit Hardware-Handshake arbeiten, versagen bei der einfache Dreidraht-Nullmodemverbindung.

Eine vollständige DTE/DTE-Verbindung besteht aus sieben Drähten. Außerdem braucht man zwei 25- nach 9 polige Sub-D-Adapter. An der Computerseite ist immer ein männlicher Stecker eingebaut, man muß also zwei weibliche Stecker zur Kopplung der Adapter verwenden. In der Regel hängt eine Maus mit einem 9-poligen Stecker am Anschluß COM1, für Kommunikationsexperimente wird man also meistens den D25-Anschluß von COM2 verwenden.

Es gibt mehrere Arten von Nullmodemkabeln. Teuer aber zugleich flexibel ist die Lösung, die aus zwei universellen Modemkabeln und einem Nullmodem-Adapter besteht. Ein universelles Modemkabel ist ein 25poliges Kabel mit einem männlichen D25-Verbinder an einer Seite je einem weiblichen D25- und D9-Stecker an der anderen Seite. Der Nullmodem-Adapter ist ein kleines Kästchen mit zwei weiblichen D25-Verbindern. Wenn man hiermit die Kabelenden mit den beiden einzelnen D25-Verbindern koppelt, eignet sich dieses 3er-Set für alle denkbaren Kombinationen von D9- und D25-COM-Schnittstellen. Wenn man Standardkabel mit 1,8 m Länge verwendet, kostet alles zusammen etwa DM 35.-. Man kann auch die preiswertere Lösung für etwa DM 20,- wählen, und nur ein universelles Kabel und den Nullmodem-Adapter verwenden. Die Verbindungsschrauben zur Befestigung des Adapters am Kabel stören allerdings, wenn man das Adapterkästchen direkt auf den Anschluß eines Computers stecken will.

Man kann natürlich auch ein serielles D25-Kabel vom Typ female/female kaufen, und die Modifikationen zur DTE/DTE-Anpassung selber vornehmen, zumindest dann, wenn die Stecker nicht vergossen sind. Die nötigen Verbindungen sind in Bild 1 angegeben. Der Gebrauchswert eines Nullmodemkabels wird zum größten Teil durch die verwendete Software festgelegt. Das BIOS eines PC erlaubt maximal 19200 Baud. Die MS-DOS Nullmodemsoftware spricht allerdings den UART nicht über das BIOS, sondern direkt über die Register an. Nur so sind Geschwindigkeiten bis 115.200 Baud möglich. Die bekannteste Verbindungssoftware ist LapLink, aber auch der Norton-Commander kennt eine Link-Option. Seit der DOS-Version 6.x ist Interlink die Standardmethode, um Computer zu koppeln. Auch Windows 95 kennt eine direkte Kabelverbindung. Zur schnellen und einfachen Rechnerkopplung nehme ich aber am liebsten den Norton-Commander der Version 4.0. Da dieses Programm oft als Bedienungsoberfläche verwendet wird, liegt die Verwendung als Link-Software nahe. Die Version 4.0 hat überdies den Vorteil, daß mit ihr mehrere Verzeichnisse markiert und auf einmal kopiert werden können. Mit der nötigen Geduld können wir eine komplette Partition in einem Rutsch übertragen. Bei der durchschnittlichen Geschwindigkeit

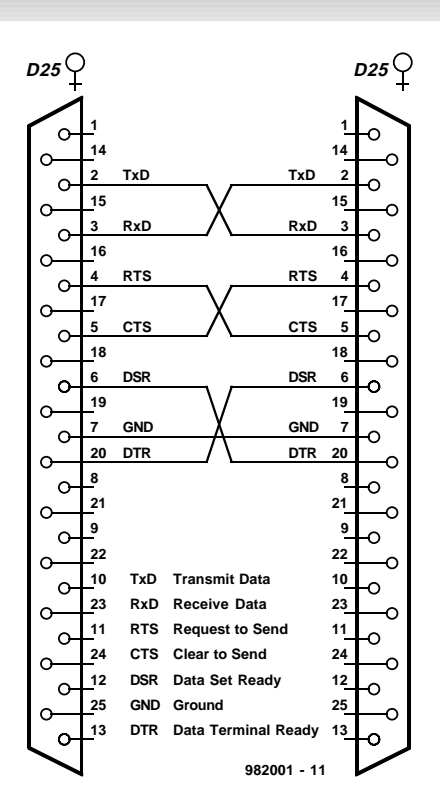

Bild 1. Das Verdrahtungsschema zur Erzeugung einer vollständigen Nullmodem-Verbindung zwischen DTE und DTE.

von 35 MB pro Stunde geht das naturgemäß nicht so schnell. Im Norton-Commander wählen wir das Menü Rechts oder Links/Link, der erste Computer wird als Slave, der zweite als Master angemeldet. Dabei muß man auf die Angabe des COM-Ports achten. Das Laufwerk des Slaves erscheint auf dem Master als normales Laufwerksfenster, in dem markiert, kopiert, gelöscht, verschoben oder Verzeichnisse angelegt werden können. Der Norton bietet ab Version 4.0 auch die Möglichkeit, die schnellere Verbindung über ein paralleles Kabel zu verwenden.

#### Ein Interlink-Kabel

Noch schneller kann man Daten mit einem speziellen Kabel für die parallele Schnittstelle übertragen. Das Programm LapLink war als erstes für diese Übertragungsart ausgelegt, es folgte der Norton Commander ab Version 4.0. MicroSoft übernahm diese Idee ab der DOS-Version 6.x als sogenannte Interlink-Verbindung. In Windows 95 kennen wir diese Option als Direct Cable Connection. Ein Nachteil ist der relativ kurze Abstand, der sich mit dieser Verbindung überbrücken läßt (einige Meter). Der größte Vorteil dieser Verbindung ist die erreichbare Geschwindigkeit. Die maximale Geschwindigkeit hängt von der Art des verfügbaren Druckerports und dem

verwendeten Kabel ab. Es gibt mehrere Möglichkeiten zur parallelen Verbindung. Eine 4-Bit-Version die als Standard betrachtet werden kann, arbeitet mit den Programmen LapLink, Norton Commander und Windows 95. Eine 8- Bit-Variante ist speziell für den Norton Commander ausgelegt. Das schnellere ECP-Kabel kann nur an ECP/ECP-Druckeranschlüssen eingesetzt werden. Das intelligente Universal Connection Module (UCM) Kabel erkennt selbständig die Art der vorhandenen Druckerschnittstellen und stellt sich auf eine Standard-4-Bit- oder eine ECP-Übertragung ein. Im 4-Bit-Modus liegt die durchschnittliche Übertragungsrate zwischen 40 und 70 KByte/s, im ECP-Modus lassen sich bis zu 400 KByte/s erreichen. Offiziell ist die Centronics-Verbindung bidirektional. In der Praxis ist das etwas eingeschränkt: Ein Drucker war ursprünglich eben nur dafür ausgelegt, Zeichen zu empfangen und auszudrucken, sowie gelegentlich zu protestieren, wenn das Papier alle war. Gestiegene Ansprüche haben zur Entwicklung komfortablerer Schnittstellen geführt hat, namentlich PS/2, EPP und ECP.

Das Centronics-Interface kann über 8 Datenleitungen Daten nur ausgeben. Es gibt drei Register mit denen der parallele Anschluß gesteuert wird, ein 8-Bit-Datenregister (read/write), ein 5-Bit-Statusregister (read only) und ein Steuerregister (read/write). Die Statusleitungen werden vom Interlink-Kabel mißbraucht, um Daten zu lesen. Die 5

Statuseingänge werden überkreuz mit 5 ausgehenden Datenleitungen verbunden um einen 5 Bit breiten Datenbus zur erzeugen, der senden und empfangen kann. Das Basiskabel entsteht durch die Kreuzung der Anschlüsse 2...6 mit den Anschlüssen 11, 10, 12, 13 und 15, Pin 25 fungiert als Masseleitung (siehe Bild 2a). Eine bessere Abschirmung läßt sich erreichen, wenn man mehrere Masseleitungen verwendet, beispielsweise die Anschlüsse 18/24.

Mit diesem Kabel werden also 5 Bit gleichzeitig übertragen. Ein Bit ist für den Handshake reserviert, bleiben vier für den Datenstrom. Das Control-Register enthält ein Bit, mit dem der bidirektionale Port ein- und ausgeschaltet werden kann. Wenn man die Ausgänge von zwei typischen Parallelanschlüssen direkt miteinander verbindet, ist die Wahrscheinlichkeit hoch, daß ein Ausgang dieses Experiment nicht überlebt. Davon abgesehen gibt es an einem typischen Parallelanschluß auch nichts zu lesen. Die Pegel an den Anschlüssen repräsentieren nicht etwa die Daten, die von einer externen Quelle geschrieben wurden, sondern das, was der Computer als letztes ausgegeben hat.

Bei einem echten bidirektionalen Port wird der Ausgang hochohmig, wenn das bidirektionale Steuerbit gesetzt ist. Die Daten, die in das Datenregister geschrieben werden, bleiben in einem Puffer gespeichert, ohne direkt an den Ausgang durchgeschaltet zu werden. Zum Lesen des Datenregisters wird der Status an den Datenanschlüssen gelesen. Ein bidirektionaler Port kennt also keinen Duplex-Betrieb.

Das bidirektionale Steuerbit sorgt dafür, daß der Port entweder einen Eingang oder einen Ausgang darstellt. Durch die Verwendung einer oder mehrerer Handshake-Leitungen lassen sich Einund Ausgang so umschalten, daß eine echte 8-Bit-Datenübertragung möglich ist. Um einen Parallelanschluß so zu verwenden, reicht das 4-Bit-Standardkabel nicht aus, man muß statt dessen ein 8-Bit ECP-Kabel verwenden, welches alle Datenleitunge miteinander verbindet, und diverse Statusleitungen kreuzt (siehe Bild 3). Wenn man so ein Kabel an einem normalen, nicht bidirektionalen Druckeranschluß verwendet, ist die Gefahr groß, daß einer der Eingänge beschädigt wird.

Moderne Druckeranschlüsse vom Typ Extended Capabilities Port (ECP) sind bidirektional und enthalten ein erweitertes Steuerregister, mit dem unter anderem der Modus (SPP, EPP oder ECP) eingestellt werden kann. Der ECP-Port verwendet einen Interrupt (IRQ7 für LPT1, IRQ5 für LPT2) um den Datenstrom zu steuern, enthält einen FIFO-Puffer, DMA-Unterstützung, kennt einen Dekompressionsmodus und erledigt den Handshake selbständig. Damit ist er prädestiniert für Multitaskingsysteme und viel schneller bei der Direct Cable Connection. Die Übertragungsgeschwindigkeit liegt zwischen 200 und 400 KByte/s. Ein normales 4-Bit-Kabel arbeitet an zwei ECP-Anschlüssen

Bild 2. Drei mögliche Kopplungen der parallelen Schnittstelle von zwei Computern: eine einfache 4-Bit-Verbinding (a), eine 4-Bit-Verbinding für Windows 95 (b) und eine 8-Bit-Verbinding für den Norton Commander (c).

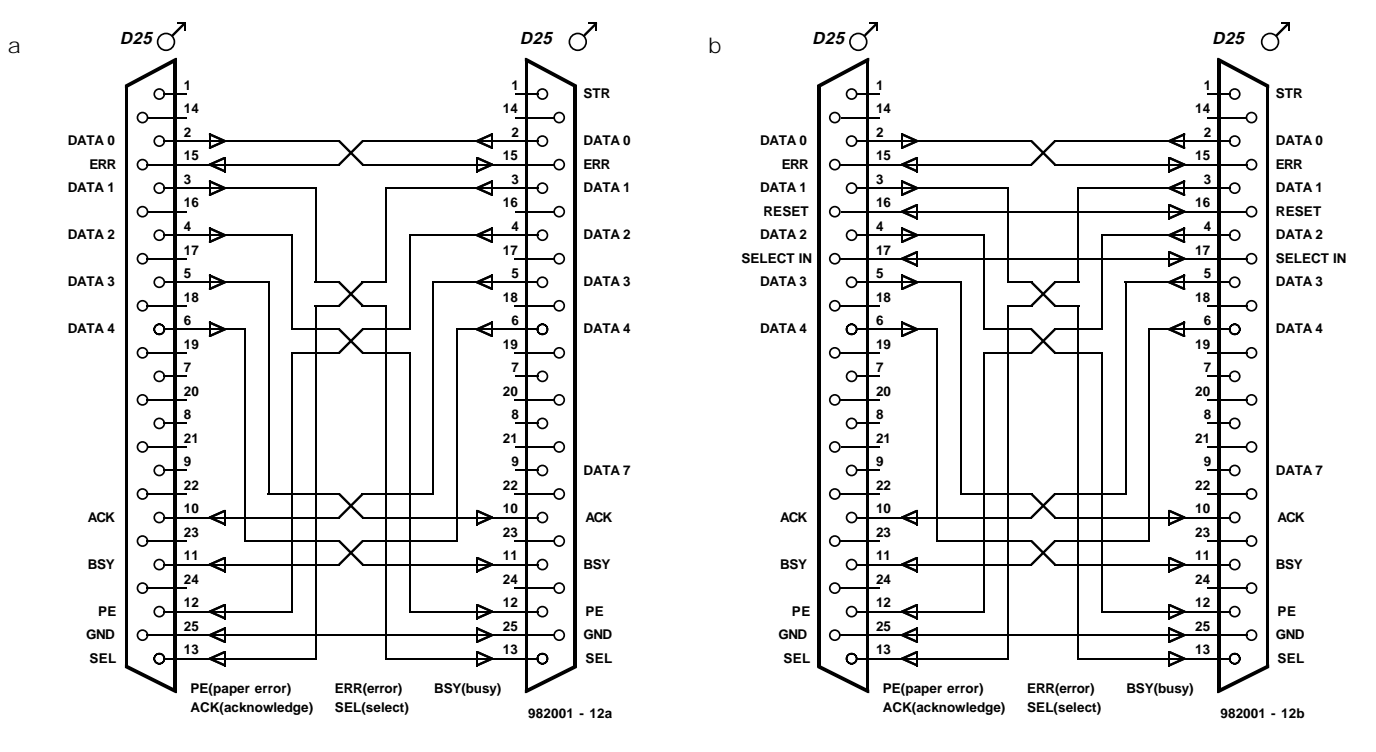

*X-8 - 2/98 Elektor EXTRA ———————————————————— PC-PLUS*

schneller als an normalen Druckerports. Um die Geschwindigkeit von 200...400 KByte/s herauszuholen, ist aber das spezielle ECP- oder UMC-Kabel nötig.

Aus allerlei Informationsbruchstücken aus dem Internet ließt sich die Arbeitsweise des UMC-Kabels teilweise rekonstruieren. Das ganze System besteht aus Software, die in C++ geschrieben ist, und erkennt, ob der jeweilige Computer vom Typ Standard oder ECP ist. Ein elektronischer Schalter kann mit einem Statussignal per Software zwischen 4-Bit- und ECP-Modus umgeschaltet werden.

Wenn der ECP-Modus des Druckerports im BIOS aktiviert wird, reserviert selbiges sofort den Interrupt 7. Das kann zum Konflikt mit der Soundkarte führen. Wenn man auf ECP nicht verzichten will, sollte man die Soundkarte auf einen anderen Interrupt legen, beispielsweise auf Nummer 5.

Die Spurensuche im Internet lieferte insgesamt 6 verschiedene Beschreibungen des Standard-4-Bit-Verbindungskabels. Zwei dieser sechs Versionen und die Norton-Commander-Version haben wir zusammengefaßt (siehe Bild 2). Die einfache Version in Bild 2a arbeitet mit LapLink, Fastlynx, Ebox, XTLink und MS-DOS 6.x Interlink. In der Windows-95- Version (Bild 2b) haben wir zwei zusätzliche Verbindungen im Kabel zwischen Pin 16/16 und 17/17) gelegt.

Das einzige Verdrahtungsschema mit einer 8-Bit-Verbindung von Standard-Druckeranschlüssen ist die Link-Option des Norton (V4.0 und V5.0). Der Norton Commander verwendet 3 Bit im Con-

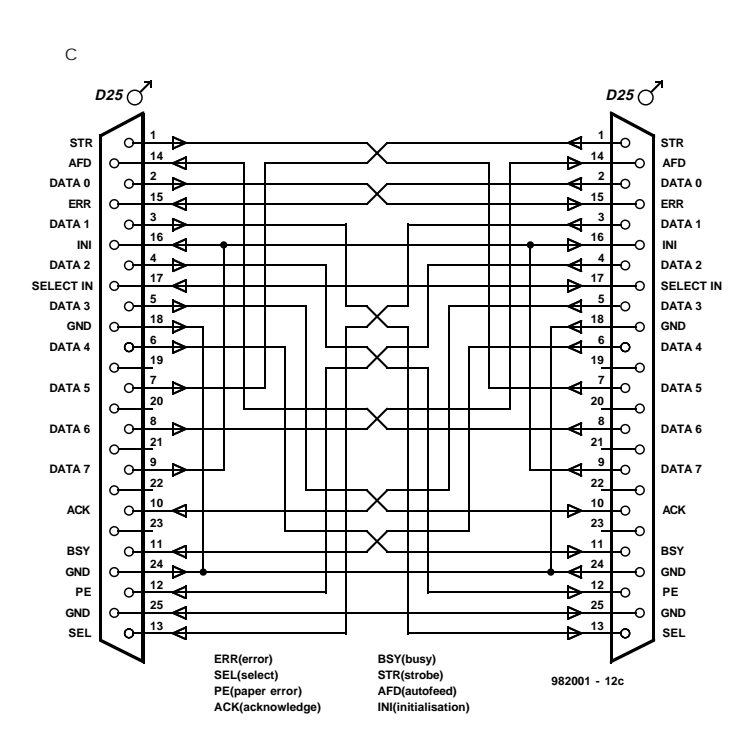

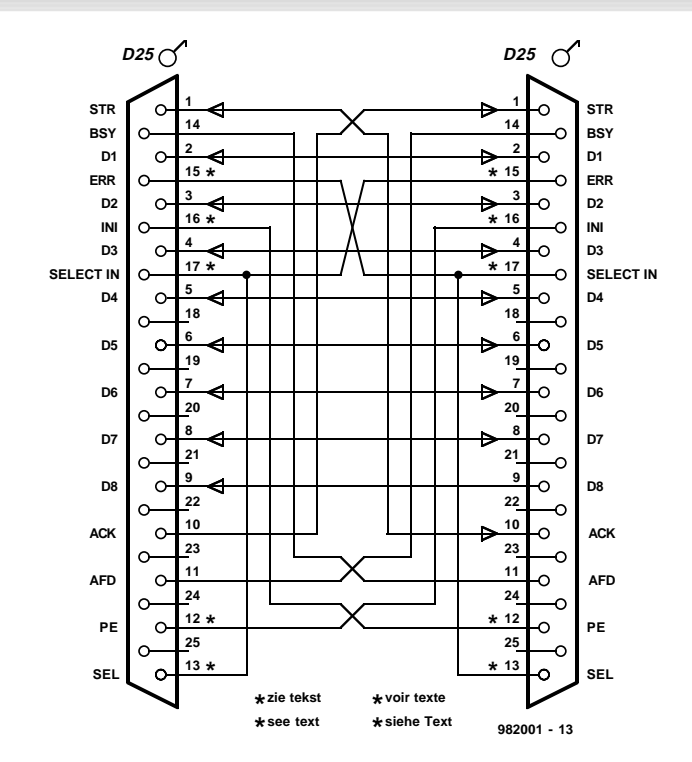

Bild 3. Zur optimalen Kopplung bidirektionaler paralleler Schnittstellen (ECP) ist ein spezielles ECP-Kabel erforderlich. Dieses Kabel darf auf absolut **keinen Fall** zur Verbindung normaler Druckerschnittstellen verwendet werden!

in der ständig die beiden gleichen Computer über ECP-Ports miteinander verbunden sind, mag das kein Risiko mit sich bringen. Auf der anderen Seite geht das auf jeden Fall schief, wenn man mal eben eine Kopie auf sein 486er-Notebook ziehen will.

In einer Umgebung mit verschiedenen Computern und Benutzern sollte man das UMC-Kabel bevorzugen. Es ist schnell, sicher und problemlos. Mit Windows 95 erreicht das UMC-Kabel hinsichtlich der Funktionalität und Geschwindigkeit fast Netzwerkqualität. Für UMC-Kabel gibt es sogar ODI-Software, womit sich die Verbindung in einem Novell- oder Lantastic-Netzwerk verwenden läßt. Das UMC-Kabel ist preiswerter als ein einfacher Netzwerkadapter für die parallele Schnittstelle oder ein PCMCIA-Netzwerkadapter. Für die Kopplung eines Notebooks und einem Computer, der im Netzwerk hängt, ist es eine gute Alternative. Das Notebook erreicht dann über das UMC-Kabel eine Netzwerkverbindung. Zu diesem Thema gibt es weiter Informatiopnen auf der Site von Parallel Technologies (http://www.lpt.com/). Wenn man die Flexibilität des UMC-Kabels nicht benötigt, kann man sich die Ausgabe der etwa \$ 70,- sparen oder direkt in ein Netzwerk investieren. Letzteres ist deutlich schneller und kann wesentlich leichter erweitert werden.

(982001)

Der wesentliche Unterschied zwischen dem Windows-95-Kabel und der Norton-Commander-Version ist die Beschaltung von Pin 16. Dieser kann geradewegs mit Pin 16 der anderen Seite verbunden sein, oder überkreuz mit Pin 9 verbunden sein. Man muß sich zwischen der 8-Bit-Version für den Norton Commander oder einer 4-Bit-Norton-Version entscheiden, die auch mit Windows 95 arbeitet. Die Windows-95-Version ist

trol-Register um die restlichen 3 Databits auszulesen. Durch die zusätzlichen Verbindungen zwischen 1/7, 7/1, 9/16, 16/9, 8/14 und 14/8 entsteht eigentlich eine echte 8-Bit Datenverbindung (Bild 2c) ohne einen bidirektionalen Port zu verwen-

den.

den.

Im ECP-Modus verwendet man das Control-Register um Daten zu lesen. Das 8-Bit Norton-Commander-Kabel funktioniert deshalb nicht mit Parallelschnittstellen, die im ECP-Modus betrieben wer-

> die universelle Lösung. Wenn man nicht ausschließlich mit dem Norton Commander arbeitet, empfiehlt sich die Windows 95-Version. Das ECP-Kabel arbeitet nur mit bidirektionalen Ports. Für jeden, der mit ECP-Kabeln experimentieren will, haben wir in Bild 3 ein Anschlußschema von Microsoft gedruckt. Ein normaler Druckeranschluß kann durch den Betrieb mit dem ECP-Kabel beschädigt wer-<br>den. In einer den. In einer Arbeitsumgebung,